# Crustal Deformation Modeling Tutorial Debugging PyLith Simulations

Brad Aagaard Charles Williams Matthew Knepley

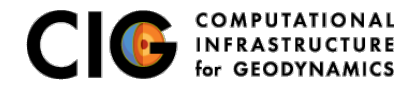

August 25, 2015

# What parameters are available?

Parameters are specified as a hierarchy of components and properties

- Components (Facilities) are the object building blocks Appendix B of the PyLith manual lists all of the components
	- **Problem TimeDependent**
	- **Boundary conditions DirichletBC**
	- **Faults FaultCohesiveKin**
	- **Materials MaxwellViscoelastic3D**
	- Output managers OutputSolnSubset
	- **Beaders MeshIOCubit**
- Properties are the basic types
	- String *mat viscoelastic.spatialdb*
	- Integer 4
	- Float *2.3*
	- Dimensioned quantity *2.5\*year*
	- Array of Strings, Integers, or Floats *[0, 0, 1]*

<span id="page-1-0"></span>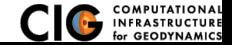

# How do I show the values of the current parameters?

Case study: examples/3d/hex8/step01

All current parameters and their values

pylithinfo [--verbose] [-o pylith parameters.txt] [-h] [PyLith args] pylithinfo --verbose step01.cfg

• Components and properties for given component --help

step01.cfg [pylithapp.timedependent.bc.z neg] shell pylith step01.cfg --timedependent.bc.z neg.help

**• Current components of a given component** --help-components

step01.cfg [pylithapp.timedependent.bc.z neg] shell pylith step01.cfg --timedependent.bc.z neg.help-components

• Current properties of a given component --help-properties step01.cfg [pylithapp.timedependent.bc.z neg] shell pylith step01.cfg --timedependent.bc.z neg.help-properties

<span id="page-2-0"></span>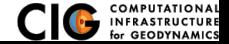

Browser-based GUI under development

# • Use web browser as GUI to parameters

- See all parameters with descriptions
- See possible choices for components and properties
- **•** Basic validation of parameters
- Export parameters to single file Facilitate archiving parameters used in given simulation

Started in Oct 2013 but v2.0 and v3.0 releases have higher priority

<span id="page-3-0"></span>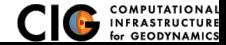

Step01 Simple shear using Dirichlet BC in static simulation

Step02 Prescribed fault slip with Dirichlet BC

- **•** Static simulation
- **•** Fault is embedded within the domain
- Step03 Spontaneous rupture with Dirichlet BC
	- **•** Static simulation
	- Static friction ( $\mu_f = 0.6$ )
	- Slip driven by simple shear

Correct files are provided for reference

<span id="page-4-0"></span>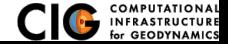

# Step01: Error 1

Error found while doing very basic validation of parameters

\$ pylith step01.cfg

### Python stacktrace

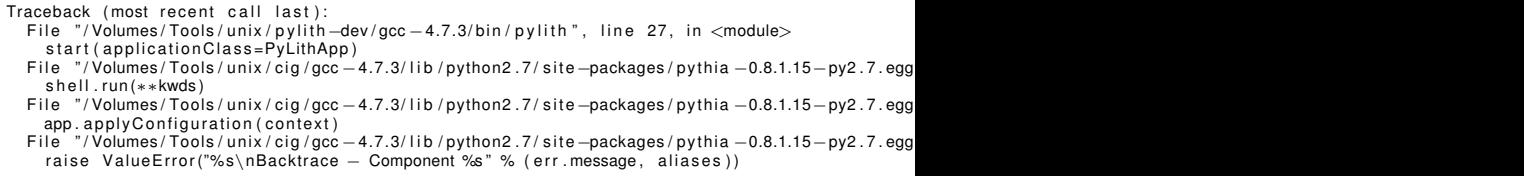

#### Error message

ValueError: Error while configuring Dirichlet boundary condition (dirichletbc, x\_pos): Error while configuring boundary condition (dirichletbc, x\_pos): Label for group/nodeset/pset in mesh not specified.

### Component hierarchy

- Backtrace  $-$  Component dirichletbc,  $x_{\text{.}p}$  pos Backtrace – Component bc Backtrace – Component timedependent, problem
- $Backtrace Component$  p v lithann

<span id="page-5-0"></span>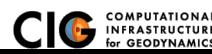

Error found while doing very basic validation of parameters

#### Error message

ValueError: Error while configuring Dirichlet boundary condition (dirichletbc, x\_pos): Error while configuring boundary condition (dirichletbc, x\_pos): Label for group/nodeset/pset in mesh not specified.

#### Component hierarchy

- Backtrace  $-$  Component dirichletbc,  $x_{\text{.}P}$ os
- Backtrace Component bc
- Backtrace Component timedependent, problem
- $Backtrace Component$  pylithapp

<span id="page-6-0"></span>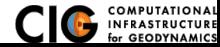

Error found while doing very basic validation of parameters

#### Error message

ValueError: Error while configuring Dirichlet boundary condition (dirichlethc, x,pos); Error while configuring boundary condition (dirichletbc, x\_pos): Label for group/nodeset/pset in mesh not specified.

#### Component hierarchy

- Backtrace  $-$  Component dirichletbc, x pos
- Backtrace Component bc
- Backtrace Component timedependent, problem
- $Backtrace Component$  pylithapp

### Debug: Examine parameters for pylithapp.problem.bc.x\_pos

<span id="page-7-0"></span>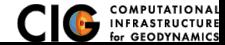

Error found while doing very basic validation of parameters

#### Error message

ValueError: Error while configuring Dirichlet boundary condition (dirichlethc, x,pos); Error while configuring boundary condition (dirichletbc, x\_pos): Label for group/nodeset/pset in mesh not specified.

#### Component hierarchy

- Backtrace  $-$  Component dirichletbc, x pos
- Backtrace Component bc
- Backtrace Component timedependent, problem
- $Backtrace Component$  pylithapp

## Debug: Examine parameters for pylithapp.problem.bc.x\_pos **Resolution**

[ p v lith a p p . time dependent . bc . x \_pos ]

<span id="page-8-0"></span>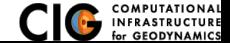

\$ pylith step01.cfg

.cfg file with line number

 $\gg$  step01.cfa:100:

### Error message

```
−− py re . i n v e nt o r y ( e r r o r )
```
 $-$  py lithapp, timedependent, implicit, output, outputsoln, write, filename <− 'output/step01, vtk'

```
−− unknown component
```
' p v lith a p p . time dependent . im p licit . out put . out puts o ln . write '

### Usage information

usage: pylith [--<property> $\equiv$ <value>] [--<facility > <property> $\equiv$ <value>] [FILE.cfg] ... component 'pvlithapp' properties: help, help-components, help-persistence, help-properties, initialize\_only, job, facilities: job, launcher, mesh generator, perf logger, petsc, problem, scheduler, weaver For more information  $\cdot$ −−help−properties: prints details about user settable properties −−help−components: prints details about user settable facilities and components  $p$  p v lithapp: configuration error  $(s)$ 

<span id="page-9-0"></span>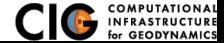

# Step01: Error 2 Resolution

Error found in parsing .cfg file

## Error message

- −− py re . i n v e nt o r y ( e r r o r )
	- −− p y l i t h a p p . timedependent . i m p l i c i t . o ut p ut . o ut p ut s o l n . w r i t e . f i l e n am e <− ' o ut p ut / step01 . vt k '
- −− unknown component
- ' pylithapp.timedependent.implicit.output.outputsoln.write'

<span id="page-10-0"></span>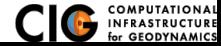

# Step01: Error 2 Resolution

Error found in parsing .cfg file

#### Error message

- −− py re . i n v e nt o r y ( e r r o r )
- $-$  pylithapp . timedependent . implicit . output . outputsoln . write . filename < 'output/step01 . vtk '
- −− unknown component
- ' pylithapp.timedependent.implicit.output.outputsoln.write'

## Debug: Look up the properties of the OutputSoln object

<span id="page-11-0"></span>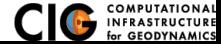

# Step01: Error 2 Resolution

Error found in parsing .cfg file

### Error message

- −− py re . i n v e nt o r y ( e r r o r )
- $-$  pylithapp . timedependent . implicit . output . outputsoln . write . filename < 'output/step01 . vtk '
- −− unknown component
- ' p v lith a p p . time dependent . im p licit . out put . out puts o ln . write '

# Debug: Look up the properties of the OutputSoln object **Resolution**

[ pylithapp . problem . formulation . output . domain]  $writer$ . filename = output/step01. vtk

<span id="page-12-0"></span>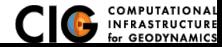

#### \$ pylith step01.cfg

#### Error message

terminate called after throwing an instance of 'std::runtime\_error' what (): Error occurred while reading spatial database file 'mat\_elastic.spatialdb'.  $I/O$  error while reading SimpleDB data.

#### Abort message

 $[0]$  0: Return code = 0, signaled with Abort trap: 6

<span id="page-13-0"></span>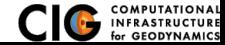

#### Error message

terminate called after throwing an instance of 'std:: runtime\_error' what (): Error occurred while reading spatial database file 'mat\_elastic.spatialdb'. I/O error while reading SimpleDB data.

<span id="page-14-0"></span>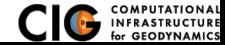

#### Error message

terminate called after throwing an instance of 'std:: runtime\_error' what (): Error occurred while reading spatial database file 'mat\_elastic.spatialdb'. I/O error while reading SimpleDB data.

Debug: Look at mat\_elastic.spatialdb for errors in data

<span id="page-15-0"></span>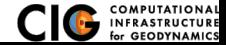

#### Error message

 $t$  erminate called after throwing an instance of 'std: runtime error' what (): Error occurred while reading spatial database file 'mat\_elastic.spatialdb'. I/O error while reading SimpleDB data.

## Debug: Look at mat\_elastic.spatialdb for errors in data **Resolution**

 $num_loss = 1$  // number of locations

<span id="page-16-0"></span>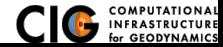

#### \$ pylith step01.cfg

#### Error message

terminate called after throwing an instance of 'std::runtime\_error' what (): Error occurred while reading spatial database file 'mat\_elastic.spatialdb'. Number of dimensions in coordinates of spatial distribution (2) does not match number of dimens

#### Abort message

 $[0]$  0: Return code = 0, signaled with Abort trap: 6

<span id="page-17-0"></span>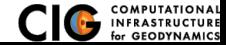

#### Error message

terminate called after throwing an instance of 'std:: runtime\_error' what (): Error occurred while reading spatial database file 'mat\_elastic.spatialdb'. Number of dimensions in coordinates of spatial distribution (2) does not match number of dimens

<span id="page-18-0"></span>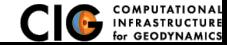

#### Error message

terminate called after throwing an instance of 'std::runtime-error' what (): Error occurred while reading spatial database file 'mat\_elastic.spatialdb'. Number of dimensions in coordinates of spatial distribution (2) does not match number of dimens

#### Debug: Look at coordinate system in mat\_elastic.spatialdb header

<span id="page-19-0"></span>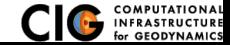

#### Error message

terminate called after throwing an instance of 'std::runtime-error' what (): Error occurred while reading spatial database file 'mat\_elastic.spatialdb'. Number of dimensions in coordinates of spatial distribution (2) does not match number of dimens

## Debug: Look at coordinate system in mat\_elastic.spatialdb header **Resolution**

space−dim = 3

<span id="page-20-0"></span>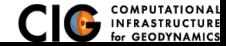

# Step01: Error 5

Error found when setting up solution field

#### \$ pylith step01.cfg

#### Python stacktrace

Fatal error. Calling MPI Abort () to abort PyLith application.

- Traceback (most recent call last):
	- File "/Volumes/Tools/unix/p ylith −dev/acc −4.7.3/lib/p ython2.7/site -packages/p y lith/apps/Petsc/ self.main (\* args, \*\*kwds)
	- File "/Volumes/Tools/unix/pylith-dev/qcc -4.7.3/lib/python2.7/site-packages/pylith/apps/PyLith  $self. problem. initialize()$
	- File "/Volumes/Tools/unix/pylith-dev/qcc -4.7.3/lib/python2.7/site-packages/pylith/problems/TimeDependent . pyrint . pyrint . pyrint . pyrint . purinted . pyrint . purinted . pyrinted . pyrinted . pyrin . purinted . param self. formulation. initialize (self.dimension, self.normalizer)
	- File "/Volumes/Tools/unix/p y lith  $-dev/acc 4.7.3$ /lib/p v thon 2.7/s ite  $-packa$  extages / p v lith / problems / In self. initialize (dimension, normalizer)
	- File "/Volumes/Tools/unix/pylith-dev/qcc -4.7.3/lib/python2.7/site-packages/pylith/problems/Fo constraint.setConstraintSizes (solution)
	- File "/Volumes/Tools/unix/pvlith−dev/acc −4.7.3/lib/pvthon2.7/site -packages/pvlith/bc/bc.pv". def set Constraint Sizes ( self , \*args ) : return bc . Dirichlet BC set Constraint Sizes ( self , \*args )

#### Error message

RuntimeError: Found overly constrained point while setting up constraints for DirichletBC boundary condition 'face\_zneg'. Number of DOF at point 503 is 3 and number of attempted constraints is 4.

#### Abort information

application called MPI\_Abort (MPI\_COMM\_WORLD,  $-1$ ) – process 0 / Volumes / Tools / unix / cig / gcc -4.7.3/bin / nemesis : mpirun : exit 255 / Volumes / Tools / unix / p y lith −dev / acc −4.7.3/ bin / p y lith : / Volumes / Tools / unix / cia / acc −4.7.3/ bin / neme

<span id="page-21-0"></span>for GEODYNAMICS

Error found when setting up solution field

# Error message

RuntimeError: Found overly constrained point while setting up constraints for DirichletBC boundary condition 'face zneg'. Number of DOF at point 503 is 3 and number of attempted constraints is  $4.$ 

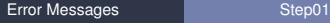

<span id="page-22-0"></span>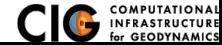

Error found when setting up solution field

# Error message

RuntimeError: Found overly constrained point while setting up constraints for DirichletBC boundary condition 'face zneg'. Number of DOF at point 503 is 3 and number of attempted constraints is  $\overline{4}$ .

### Debug: Look at overlap of constraints in Dirichlet BC

<span id="page-23-0"></span>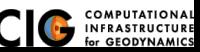

Error found when setting up solution field

# Error message

RuntimeError: Found overly constrained point while setting up constraints for DirichletBC boundary condition 'face zneg'. Number of DOF at point 503 is 3 and number of attempted constraints is  $\overline{4}$ .

# Debug: Look at overlap of constraints in Dirichlet BC **Resolution**

```
[ p y lith a p p . time dependent . bc . y _pos ]
bc-dof = [0]. . .<br>[ pylithapp . timedependent . bc . y_neg ]
bc\_dot = [0]
```
<span id="page-24-0"></span>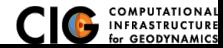

#### \$ pylith step02.cfg

# Configuration error

```
\gg step02.cfg:30:
−− py re . i n v e nt o r y ( e r r o r )
- timedependent . nondimelastic quasistatic . relaxation time \lt- '2.0∗ years'
← name 'years' is not defined
pylithapp: configuration error(s)
```
<span id="page-25-0"></span>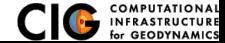

# Step02: Error 1 Resolution

Error found in parsing .cfg file

### Error message

- $\gg$  step02.cfg:30:
- −− py re . i n v e nt o r y ( e r r o r )
- $-$  timedependent nondimelastic quasistatic relaxation time  $\lt-$  '2.0∗ years'
- ← name 'years' is not defined
- $p$  y lith app : configuration error  $(s)$

<span id="page-26-0"></span>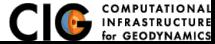

# Step02: Error 1 Resolution

Error found in parsing .cfg file

### Error message

- $\gg$  step02. cfg:30:
- −− py re . i n v e nt o r y ( e r r o r )
- $-$  timedependent nondimelastic quasistatic relaxation time  $\lt-$  '2.0∗ years'
- ← name 'years' is not defined
- $p$  y lith app : configuration error  $(s)$

### Debug: Pyre is poorly documented. Look for example. :(

<span id="page-27-0"></span>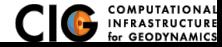

# Step02: Error 1 Resolution

Error found in parsing .cfg file

#### Error message

- $\gg$  step02.cfg:30:
- −− py re . i n v e nt o r y ( e r r o r )
- −− timedependent . n o n d i m e l a s t i c q u a s i s t a t i c . r e l a x a t i o n t i m e <− '2.0∗ years '
- $-$  name 'years' is not defined
- $p$  p v lithapp: configuration error  $(s)$

## Debug: Pyre is poorly documented. Look for example. :(

#### \$ python

```
>>> from pyre .units .time import *
\gg dir()
 ['__builtins__', '__doc__', '__name__', '__package__', 'day', 'hour', 'micro', 'microsecond',<br>'milli', 'millisecond', 'minute', 'ms', 'nano', 'nanosecond', 'ns', 'pico',
  'picosecond', 'ps', 's', 'second', 'us', 'year']
```
### **Resolution**

 $relaxation_time = 2.0*vear$ 

<span id="page-28-0"></span>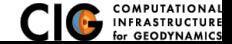

# Step02: Error 2

#### Error doing some basic validation of input

#### \$ pylith step02.cfg

#### Python stacktrace

Fatal error. Calling MPI Abort () to abort PyLith application.

- Traceback (most recent call last):
	- File "/Volumes/Tools/unix/p ylith −dev/acc −4.7.3/lib/p ython2.7/site -packages/p y lith/apps/Petsc/ self.main (\* args, \*\*kwds)
	- File "/Volumes/Tools/unix/pylith-dev/qcc -4.7.3/lib/python2.7/site-packages/pylith/apps/PyLith self.problem.verifyConfiguration()
	- File "/Volumes/Tools/unix/p y lith  $-dev/acc -4.7.3/1$  ib/p y thon 2.7/s ite  $-packa$  estages / p y lith / problems / TimeDependent . py that if  $p$  is not in the  $p$  of  $p$  if  $p$  and  $p$  and  $p$  and  $p$  and  $p$  and  $p$  is  $p$  i self. formulation. verify Configuration ()
	- File "/Volumes/Tools/unix/p y l th  $-dev/acc 4.7.3$ /lib/p v thon 2.7/s ite  $-packa$  es a v lith / problems / Fo integrator, verify Configuration ()
	- File "/Volumes/Tools/unix/pylith-dev/qcc -4.7.3/lib/python2.7/site-packages/pylith/faults/Fault ModuleFaultCohesiveKin, verif v Configuration (self, self, mesh ())
	- File "/Volumes/Tools/unix/pylith-dev/gcc -4.7.3/lib/python2.7/site-packages/pylith/faults/faul  $\det$  verify Configuration (self,  $*args$ ): return

f a ults . F a ult Cohesive Lagrange verify Configuration (self, \*args)

## Error message

RuntimeError: Number of dofs in reference cell (3) is not compatible with number of edges (4) in cohesive cell 256 for fault 'fault\_ext'.

### Abort info

application called MPI\_Abort (MPI\_COMM\_WORLD,  $-1$ ) – process 0  $\sqrt{V}$ olumes / Tools / unix / cig / acc  $-4.7.3$ / bin / nemesis : mpirun : exit 255 / Volumes / Tools / unix / p y lith −dev / acc −4.7.3/ bin / p y lith : / Volumes / Tools / unix / cia / acc −4.7.3/ bin / neme

<span id="page-29-0"></span>for GEODYNAMICS

# Step02: Error 2 Resolution

Error doing some basic validation of input

#### Error message

RuntimeError: Number of dofs in reference cell (3) is not compatible with number of edges (4) in cohesive cell 256 for fault 'fault\_ext'.

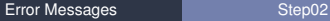

<span id="page-30-0"></span>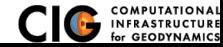

# Step02: Error 2 Resolution

Error doing some basic validation of input

#### Error message

RuntimeError: Number of dofs in reference cell (3) is not compatible with number of edges (4) in cohesive cell 256 for fault 'fault ext'.

### Debug: Turn on journal for quadrature

\$ pylith step02.cfg --problem.interfaces.fault.quadrature.help-components

```
facilities of 'quadrature':
    cell=<component name>: Reference cell with basis fns and quadrature rules.
       current value: 'fiatsimplex', from {default}
       configurable as: fiatsimplex, cell
```
<span id="page-31-0"></span>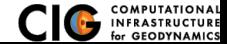

# Step02: Error 2 Resolution

Error doing some basic validation of input

#### Error message

RuntimeError: Number of dofs in reference cell (3) is not compatible with number of edges (4) in cohesive cell 256 for fault 'fault ext'.

### Debug: Turn on journal for quadrature

```
$ pylith step02.cfg --problem.interfaces.fault.quadrature.help-components
```
facilities of 'quadrature':  $cell \leq \text{component name}$ : Reference cell with basis fis and quadrature rules. current value: 'fiatsimplex', from {default} configurable as: fiatsimplex, cell

```
[ pylithapp.journal.info]
fi at l a g r a n g e = 1
f i at simple x = 1
```
#### **Resolution**

```
[ p v lith a p p . time dependent . interfaces . f a ult ]
quadratic, cell = \text{ov} ith . feassemble . FIATLagrange
```
<span id="page-32-0"></span>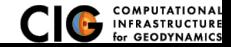

# Step02: Error 3

#### Error found when initializing integrators

#### \$ pylith step02.cfg

### Python stacktrace

Fatal error. Calling MPI Abort () to abort PyLith application.

- Traceback (most recent call last):
	- File "/Volumes/Tools/unix/p ylith −dev/acc −4.7.3/lib/p ython2.7/site -packages/p y lith/apps/Petsc/ self.main (\* args, \*\*kwds)
	- File "/Volumes/Tools/unix/pylith-dev/qcc -4.7.3/lib/python2.7/site-packages/pylith/apps/PyLith  $self. problem. initialize()$
	- File "/Volumes/Tools/unix/p y lith  $-dev/acc -4.7.3/1$  ib/p y thon 2.7/s ite  $-packa$  es / p y lith/problems / TimeDependent . py that if  $p$  is a l in the  $p$  of  $p$  in  $q$  is the  $q$  and  $q$  if  $p$  is a l in  $q$  is a l in  $q$  i self. formulation. initialize (self.dimension, self.normalizer)
	- File "/Volumes/Tools/unix/p y lith  $-dev/acc 4.7.3$ /lib/p v thon 2.7/s ite  $-packa$  extages / p v lith / problems / In self. initialize (dimension, normalizer)
	- File "/Volumes/Tools/unix/pylith-dev/qcc -4.7.3/lib/python2.7/site-packages/pylith/problems/Fo integrator, initialize (totalTime, numTimeSteps, normalizer)
	- File "/Volumes/Tools/unix/pylith-dev/gcc -4.7.3/lib/python2.7/site-packages/pylith/feassemble/  $\n ModuleE lasticity Imolicit.$  in itialize (self. self. mesh())
	- File "/Volumes/Tools/unix/pylith-dev/gcc -4.7.3/lib/python2.7/site-packages/pylith/feassemble/ def initialize (self, \*args): return feassemble. Integrator Elasticity initialize (self, \*args

### Error message

RuntimeError: Determinant of Jacobian (1.25e-07) for cell 0 is smaller than minimum permissible value (1e−06)! The two most likely causes of this are highly distorted cells and nondimensionalization with a length scale that is much larger than the dimensions of the cells

### Abort info

[Error Messages](#page-33-0)

<span id="page-33-0"></span>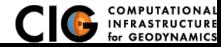

# Step02: Error 3 Resolution

Error found when initializing integrators

### Error message

RuntimeError: Determinant of Jacobian (1.25e-07) for cell 0 is smaller than minimum permissible value (1e-06)! The two most likely causes of this are highly distorted cells and nondimensionalization with a length scale that is much larger than the dimensions of the cells.

<span id="page-34-0"></span>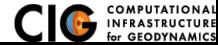

# Step02: Error 3 Resolution

Error found when initializing integrators

## Error message

RuntimeError: Determinant of Jacobian (1.25e-07) for cell 0 is smaller than minimum permissible value (1e-06)! The two most likely causes of this are highly distorted cells and nondimensionalization with a length scale that is much larger than the dimensions of the cells.

#### Debug: Look at nondimensional scales relative to the parameters

\$ pylith step02.cfg --problem.normalizer.help-properties

```
properties of 'nondimelasticquasistatic ':
    l ength scale=\ltdimensional \gt: Value to nondimensionalize length scale.
        default value: 1000∗m
        current value: 1e+06*m, from {file='step02.cfg', line=28, column=-1}
        validator: (greater than 0*m)
    relaxation_time =dimensional >: Relaxatim time to nondimensionalize time.
        default value: 3.15576e+07*s
        current value: 6.31152e+07*s, from \{file = 'steo02, cfa', line=30, column=-1}
        validator: (greater than 0*s)
    shear modulus=\langledimensional \rangle: Shear modulus to nondimensionalize pressure.
        default value: 3e+10∗m∗∗−1∗kg*s**−2
        current value: 3e+10∗m∗∗–1∗kg∗s∗∗–2, from { file = 'step02, cfg', line=29, column=–1}
        validator: (greater than 0∗m∗∗−1∗kg∗s∗∗−2)
```
<span id="page-35-0"></span>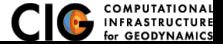
# Step02: Error 3 Resolution

Error found when initializing integrators

# Error message

RuntimeError: Determinant of Jacobian (1.25e-07) for cell 0 is smaller than minimum permissible value (1e-06)! The two most likely causes of this are highly distorted cells and nondimensionalization with a length scale that is much larger than the dimensions of the cells.

### Debug: Look at nondimensional scales relative to the parameters

\$ pylith step02.cfg --problem.normalizer.help-properties

```
properties of 'nondimelasticquasistatic ':
    l ength scale=\lt dimensional \gt: Value to nondimensionalize length scale.
        default value: 1000∗m
        current value: 1e+06*m, from {file='step02.cfg', line=28, column=-1}
        validator: (greater than 0*m)
    relaxation_time =dimensional >: Relaxatim time to nondimensionalize time.
        default value: 3.15576e+07*s
        current value: 6.31152e+07*s, from \{file = 'steo02, cfa', line=30, column=-1}
        validator: (greater than 0*s)
    shear modulus=<dimensional >: Shear modulus to nondimensionalize pressure.
        default value: 3e+10∗m∗∗−1∗kg*s**−2
        current value: 3e+10∗m∗∗–1∗kg∗s∗∗–2, from { file = 'step02, cfg', line=29, column=–1}
        validator: (greater than 0∗m∗∗–1∗kg*s**–2)
```
### **Resolution**

[ pylithapp . problem . normalizer]  $l$  en ath scale = 1.0 $*$ km

[Error Messages](#page-36-0) **[Step02](#page-36-0)** 

<span id="page-36-0"></span>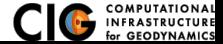

#### \$ pylith step02.cfg

#### Error message

terminate called after throwing an instance of 'std::runtime\_error' what ( ): Could not find value left -lateral -slip in spatial database Final slip. Available values are: lateral-slip reverse−slip fault–opening

#### Abort message

 $[0]$  0: Return code = 0, signaled with Abort trap: 6

<span id="page-37-0"></span>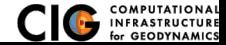

#### Error message

terminate called after throwing an instance of 'std:: runtime\_error' what (): Could not find value left-lateral-slip in spatial database Final slip. Available values are: lateral-slip reverse−slip fault–opening

<span id="page-38-0"></span>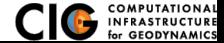

# Error message

terminate called after throwing an instance of 'std:: runtime\_error' what (): Could not find value left-lateral-slip in spatial database Final slip. Available values are: lateral−slin reverse−slip fault–opening

#### **Resolution**

```
slip values = [left-lateral-slip, reverse-slip, fault-opening]
```
<span id="page-39-0"></span>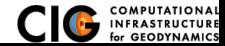

# Step02: Error 5

Error found when setting up solution field

#### \$ pylith step02.cfg

#### Python stacktrace

Fatal error. Calling MPI Abort () to abort PyLith application.

- Traceback (most recent call last):
	- File "/Volumes/Tools/unix/p ylith −dev/acc −4.7.3/lib/p ython2.7/site -packages/p y lith/apps/Petsc/ self.main (\* args, \*\*kwds)
	- File "/Volumes/Tools/unix/pylith-dev/qcc -4.7.3/lib/python2.7/site-packages/pylith/apps/PyLith  $self. problem. initialize()$
	- File "/Volumes/Tools/unix/p y lith  $-dev/acc -4.7.3/1$  ib/p y thon 2.7/s ite  $-packa$  es / p y lith/problems / TimeDependent . py that if  $p$  is a l in the  $p$  of  $p$  in  $q$  is the  $q$  and  $q$  if  $p$  is a l in  $q$  is a l in  $q$  i self. formulation. initialize (self. dimension, self. normalizer)
	- File "/Volumes/Tools/unix/p y lith  $-dev/acc 4.7.3$ /lib/p v thon 2.7/s ite  $-packa$  extages / p v lith / problems / In self. initialize (dimension, normalizer)
	- File "/Volumes/Tools/unix/pylith-dev/gcc -4.7.3/lib/python2.7/site-packages/pylith/problems/Fo  $interactions$ , checkConstraints (solution)
	- File "/Volumes/Tools/unix/p ylith  $-dev/acc 4.7.3/$ lib /p y thon 2.7/s ite  $-packaaes / p$  v lith / f a ults / f a u l def checkConstraints (self, ∗args): return faults FaultCohesiveLagrange checkConstraints (se

#### Error message

RuntimeError: Vertex with label '396' on negative side of fault 'fault ext' is constrained. Fault vertices cannot be constrained

#### Abort info

a p p l i cation called MPI Abort (MPLCOMM WORLD,  $-1$ ) – process 0 / Volumes / Tools / unix / cig / gcc - 4.7.3/bin / nemesis : mpirun : exit 255 / Volumes / Tools / unix / p y lith  $-dev$  / acc  $-4.7.3$ / bin / p y lith : / Volumes / Tools / unix / cia / acc  $-4.7.3$ / bin / neme

<span id="page-40-0"></span>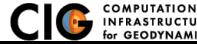

# Step02: Error 5 Resolution

Error found when setting up solution field

#### Error message

RuntimeError: Vertex with label '396' on negative side of fault 'fault\_ext' is constrained. Fault vertices cannot be constrained.

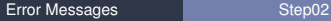

<span id="page-41-0"></span>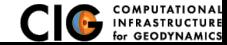

Error found when setting up solution field

# Error message

RuntimeError: Vertex with label '396' on negative side of fault 'fault\_ext' is constrained. Fault vertices cannot be constrained.

Debug: Oops. Didn't mean to use through-going fault!

<span id="page-42-0"></span>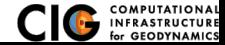

Error found when setting up solution field

# Error message

RuntimeError: Vertex with label '396' on negative side of fault 'fault\_ext' is constrained. Fault vertices cannot be constrained.

# Debug: Oops. Didn't mean to use through-going fault! **Resolution**

[ pylithapp . timedependent . interfaces . fault]  $i$ ahel = fault

<span id="page-43-0"></span>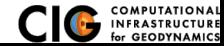

# Step02: Error 6

#### Error when initializing fault

#### \$ pylith step02.cfg

#### Python stacktrace

Fatal error. Calling MPI Abort () to abort PyLith application. Traceback (most recent call last): File "/Volumes/Tools/unix/p ylith −dev/acc −4.7.3/lib/p ython2.7/site -packages/p y lith/apps/Petsc/ self.main (\* args, \*\*kwds) File "/Volumes/Tools/unix/pylith-dev/qcc -4.7.3/lib/python2.7/site-packages/pylith/apps/PyLith  $self. problem. initialize()$ File "/Volumes/Tools/unix/p y lith  $-dev/acc -4.7.3/1$  ib/p y thon 2.7/s ite  $-packa$  es / p y lith/problems / TimeDependent . py that if  $p$  is a l in the  $p$  of  $p$  in  $q$  is the  $q$  and  $q$  if  $p$  is a l in  $q$  is a l in  $q$  i self. formulation. initialize (self. dimension, self. normalizer) File "/Volumes/Tools/unix/p y lith  $-dev/acc - 4.7.3$ /lib/p v thon 2.7/s ite  $-packa$  extages / p v lith / problems / In self. initialize (dimension, normalizer) File "/Volumes/Tools/unix/pylith-dev/qcc -4.7.3/lib/python2.7/site-packages/pylith/problems/Fo integrator, initialize (totalTime, numTimeSteps, normalizer)

- File "/Volumes/Tools/unix/p ylith  $-dev/acc 4.7.3/$  lib/p ython 2.7/s ite  $-packaeck/$  p y lith / f a ults / Fault FaultCohesive initialize (self, totalTime, numTimeSteps, normalizer)
- File "/Volumes/Tools/unix/pylith-dev/qcc -4.7.3/lib/python2.7/site-packages/pylith/faults/Faul  $ModuleFault.$  initialize (self. self. mesh(), self. upDir)
- File "/Volumes/Tools/unix/pylith-dev/qcc −4.7.3/lib/python2.7/site-packages/pylith/faults/faul def initialize (self, \*args): return faults. Fault initialize (self, \*args)

### Error message

RuntimeError: Error computing orientation of cell face. Up direction  $(0, 0, 1)$  cannot be parallel to the face normal  $(0, 0, 1)$ . If the face is horizontal, adjust the up-dir parameter,

#### Abort info

[Error Messages](#page-44-0)

 $Step 02$  and  $-1) -$  process 0

<span id="page-44-0"></span>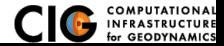

# Error message

RuntimeError: Error computing orientation of cell face. Up direction  $(0, 0, 1)$  cannot be parallel to the face normal  $(0, 0, 1)$ . If the face is horizontal, adjust the up dir parameter.

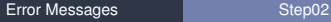

<span id="page-45-0"></span>**INFRASTRUC** for GEODYNAM

#### Error message

RuntimeError: Error computing orientation of cell face. Up direction  $(0, 0, 1)$  cannot be parallel to the face normal  $(0, 0, 1)$ . If the face is horizontal, adjust the up dir parameter.

## Debug: Change up-dir

 $up\_dir = [1, 0, 1]$ 

<span id="page-46-0"></span>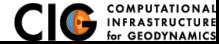

#### Error message

RuntimeError: Error computing orientation of cell face. Up direction  $(0, 0, 1)$  cannot be parallel to the face normal  $(0, 0, 1)$ . If the face is horizontal, adjust the up dir parameter.

### Debug: Change up-dir

 $up\_dir = [1, 0, 1]$ 

#### Debug: Look at fault surface

<span id="page-47-0"></span>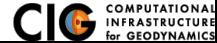

#### Error message

RuntimeError: Error computing orientation of cell face. Up direction  $(0, 0, 1)$  cannot be parallel to the face normal  $(0, 0, 1)$ . If the face is horizontal, adjust the up dir parameter.

### Debug: Change up-dir

```
up\_dir = [1.0.1]
```
# Debug: Look at fault surface Resolution: Mark buried edges

```
[ pylithapp . timedependent . interfaces . fault]
label = fault
edge = fault_eedgeup\_dir = [0.0.1]
```
<span id="page-48-0"></span>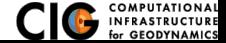

# Insertion of Cohesive Cells

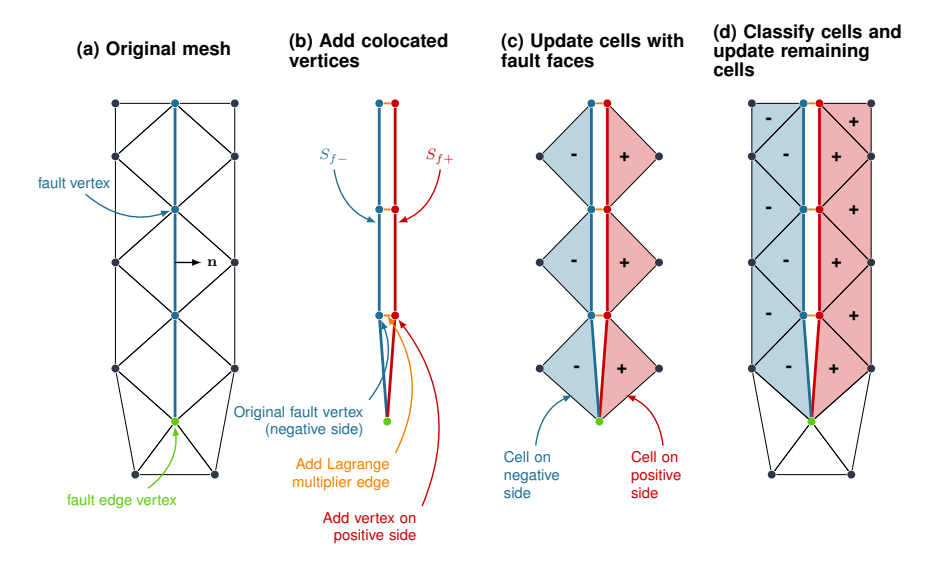

<span id="page-49-0"></span>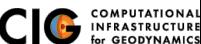

[Error Messages](#page-49-0) [Fault Edges](#page-49-0)

# Forgetting to Mark Buried Edges

PyLith will extend the fault one cell in an arbitrary fashion

Purple region shows intended fault surface.

<span id="page-50-0"></span>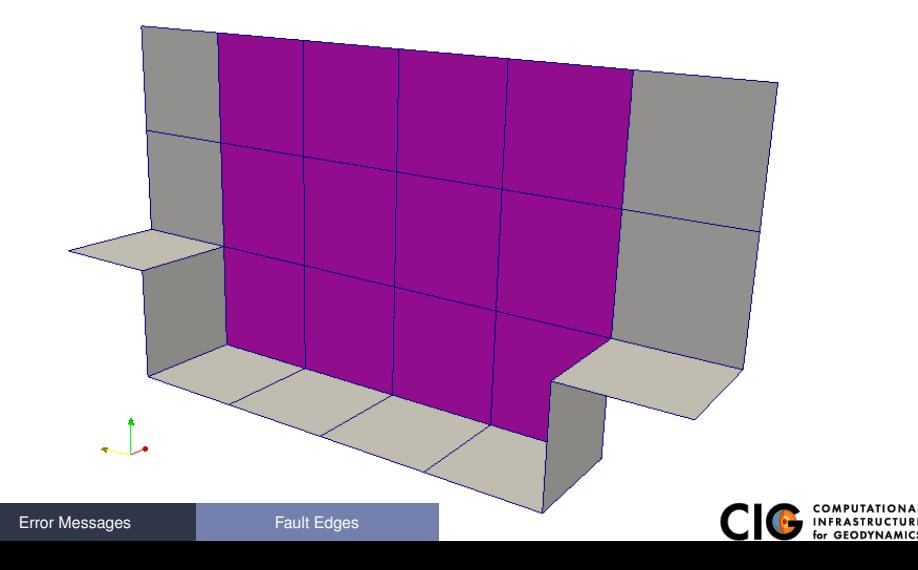

# Step03: Error 1

Error doing basic validation on parameters

\$ pylith step02.cfg

## Python stacktrace

```
Fatal error. Calling MPI Abort () to abort PyLith application.
Traceback (most recent call last):
  File "/Volumes/Tools/unix/p ylith −dev/acc −4.7.3/lib/p ython2.7/site -packages/p y lith/apps/Petsc/
   self.main (* args, **kwds)
  ...<br>File "/Volumes/Tools/unix/pylith-dev/gcc -4.7.3/lib/python2.7/site-packages/pylith/faults/Faul
   FaultCohesive, verifyConfiguration (self)
  File "/Volumes/Tools/unix/pylith-dev/gcc −4.7.3/lib/python2.7/site-packages/pylith/faults/Faul
    self.output.verifyConfiguration(self.mesh())
  File "/Volumes/Tools/unix/p ylith -dev/acc - 4.7.3/ lib/p ython 2.7/s ite -packages/p y lith/meshio/Outp
    self. verify Fields (self.data Provider (). available Fields)
```

```
File "/Volumes/Tools/unix/p ylith −dev/acc −4.7.3/lib/p ython2.7/site -packages/p y lith/meshio/Outp
  raise ValueError (msg)
```
# Error message

```
Value Error: Requested fields not available for output.
Data provider: 'faultcohesivedyn'
Field type: 'vertex'
Data type: 'data'
Available fields: 'slip' 'slip_rate' 'traction'
Fields not available: 'initial_traction'
```
# Abort info

[Error Messages](#page-51-0)

application called MPI\_Abort (MPLCOMM\_WORLD, -1) – process 0

/ Volumes / Tools / u n i x / c i g / gcc −4.7.3/ b i n / nemesis : mpirun : e x i t 255

<span id="page-51-0"></span>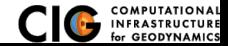

Error doing basic validation on parameters

#### Error message

ValueError: Requested fields not available for output. Data provider: 'faultcohesivedyn' Field type: 'vertex' Data type: 'data' Available fields: 'slip' 'slip\_rate' 'traction' Fields not available: 'initial traction'

<span id="page-52-0"></span>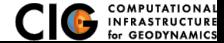

Error doing basic validation on parameters

### Error message

ValueError: Requested fields not available for output. Data provider: 'faultcohesivedyn' Field type: 'vertex' Data type: 'data' Available fields: 'slip' 'slip\_rate' 'traction' Fields not available ' 'initial traction'

#### **Resolution**

 $vertex\_data\_fields = [slip, slip\_rate, traction]$ 

<span id="page-53-0"></span>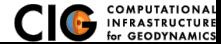

# Step03: Error 2

#### Error creating solution field

#### \$ pylith step03.cfg

# Python stacktrace

Fatal error. Calling MPI Abort () to abort PyLith application. Traceback (most recent call last): File "/Volumes/Tools/unix/p ylith −dev/acc −4.7.3/lib/p ython2.7/site -packages/p y lith/apps/Petsc/ self.main (\* args, \*\*kwds) File "/Volumes/Tools/unix/pylith-dev/qcc -4.7.3/lib/python2.7/site-packages/pylith/apps/PyLith

- $self. problem. initialize()$
- File "/Volumes/Tools/unix/p y lith  $-dev/acc -4.7.3/1$  ib/p y thon 2.7/s ite  $-packa$  es / p y lith/problems / TimeDependent . py that if  $p$  is a l in the  $p$  of  $p$  in  $q$  is the  $q$  and  $q$  if  $p$  is a l in  $q$  is a l in  $q$  i self. formulation. initialize (self. dimension, self. normalizer)
- File "/Volumes/Tools/unix/p y lith  $-dev/acc 4.7.3$ /lib/p v thon 2.7/s ite  $-packa$  extages / p v lith / problems / In self. initialize (dimension, normalizer)
- File "/Volumes/Tools/unix/pylith-dev/qcc -4.7.3/lib/python2.7/site-packages/pylith/problems/Fo constraint.setConstraintSizes (solution)
- File "/Volumes/Tools/unix/pvlith−dev/acc −4.7.3/lib/pvthon2.7/site -packages/pvlith/bc/bc.pv". def set Constraint Sizes (self, \*args): return \_bc. Dirichlet BC\_set Constraint Sizes (self. \*args)

### Error message

RuntimeError: Found overly constrained point while setting up constraints for DirichletBC boundary condition 'face zneg'. Number of DOF at point 535 is 3 and number of attempted constraints is 4.

### Abort info

application called MPI\_Abort (MPI\_COMM\_WORLD,  $-1$ ) – process 0 / Volumes / Tools / unix / cig / gcc -4.7.3/bin / nemesis : mpirun : exit 255 / Volumes/ Tools/ unix/pylith -dev/gcc -4.7.3/bin/pylith :<br>|- exit t

<span id="page-54-0"></span>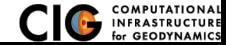

### Error message

RuntimeError: Found overly constrained point while setting up constraints for DirichletBC boundary condition 'face zneg '. Number of DOF at point 535 is 3 and number of attempted constraints is 4

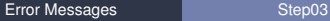

<span id="page-55-0"></span>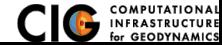

# Error message

RuntimeError: Found overly constrained point while setting up constraints for DirichletBC boundary condition 'face zneg'. Number of DOF at point 535 is 3 and number of attempted constraints is 4

Debug: Look for overlap of constraints in Dirichlet BC

<span id="page-56-0"></span>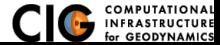

# Error message

RuntimeError: Found overly constrained point while setting up constraints for DirichletBC boundary condition 'face zneg'. Number of DOF at point 535 is 3 and number of attempted constraints is 4

# Debug: Look for overlap of constraints in Dirichlet BC **Resolution**

```
[ pylithapp.timedependent.bc.x_pos]
bc-dof = [0, 1]. . .<br>[ pylithapp . timedependent . bc . x_neg ]
bc\_dot = [0, 1]
```
<span id="page-57-0"></span>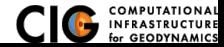

# Step03: Error 3

#### Error creating solution field

#### \$ pylith step03.cfg

#### Python stacktrace

Fatal error. Calling MPI Abort () to abort PyLith application.

- Traceback (most recent call last):
	- File "/Volumes/Tools/unix/p ylith −dev/acc −4.7.3/lib/p ython2.7/site -packages/p y lith/apps/Petsc/ self.main (\* args, \*\*kwds)
	- File "/Volumes/Tools/unix/pylith-dev/qcc -4.7.3/lib/python2.7/site-packages/pylith/apps/PyLith  $self. problem. initialize()$
	- File "/Volumes/Tools/unix/p y lith  $-dev/acc -4.7.3/1$  ib/p y thon 2.7/s ite  $-packa$  es / p y lith/problems / TimeDependent . py that if  $p$  is a l in the  $p$  of  $p$  in  $q$  is the  $q$  and  $q$  if  $p$  is a l in  $q$  is a l in  $q$  i self. formulation. initialize (self. dimension, self. normalizer)
	- File "/Volumes/Tools/unix/p y lith  $-dev/acc 4.7.3$ /lib/p v thon 2.7/s ite  $-packa$  extages / p v lith / problems / In self. initialize (dimension, normalizer)
	- File "/Volumes/Tools/unix/pylith-dev/gcc -4.7.3/lib/python2.7/site-packages/pylith/problems/Fo  $interactions$ , checkConstraints (solution)
	- File "/Volumes/Tools/unix/p ylith  $-dev/acc 4.7.3/$ lib /p y thon 2.7/s ite  $-packaaes / p$  v lith / f a ults / f a u l def checkConstraints (self, ∗args): return faults FaultCohesiveLagrange checkConstraints (se

#### Error message

RuntimeError: Vertex with label '605' on negative side of fault 'fault ext' is constrained. Fault vertices cannot be constrained

#### Abort info

a p p l i cation called MPI Abort (MPLCOMM WORLD,  $-1$ ) – process 0 / Volumes / Tools / unix / cig / gcc - 4.7.3/bin / nemesis : mpirun : exit 255 / Volumes / Tools / unix / p y lith  $-dev$  / acc  $-4.7.3$  / bin / p y lith : / Volumes/ Tools/ unix/cia/acc −4.7.3/bin/nemesis: exit 1

<span id="page-58-0"></span>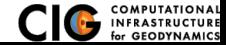

#### Error message

RuntimeError: Vertex with label '605' on negative side of fault 'fault\_ext' is constrained. Fault vertices cannot be constrained.

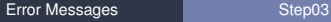

<span id="page-59-0"></span>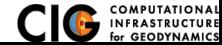

## Error message

RuntimeError: Vertex with label '605' on negative side of fault 'fault\_ext' is constrained. Fault vertices cannot be constrained.

Debug: Look for overlap in fault and BC nodesets

<span id="page-60-0"></span>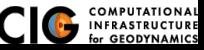

### Error message

RuntimeError: Vertex with label '605' on negative side of fault 'fault\_ext' is constrained. Fault vertices cannot be constrained

# Debug: Look for overlap in fault and BC nodesets **Resolution**

[ pylithapp . timedependent . bc . z \_neg ] ...<br>label = face\_zneg\_nofault

<span id="page-61-0"></span>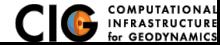

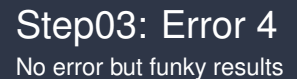

[Error Messages](#page-62-0) **[Step03](#page-62-0)** 

<span id="page-62-0"></span>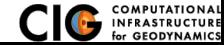

# Step03: Error 4 Resolution

No error but funky results

Debug: Did the solver converge?

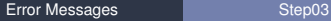

<span id="page-63-0"></span>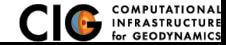

# Step03: Error 4 Resolution

No error but funky results

# Debug: Did the solver converge? **Resolution**

[ p y lith a p p . pets c ]  $ksp$ -monitor = true  $ksp_{\text{-}} \text{converged_{\text{-}} reason = true}$  $ksp_error_if_not_{converged}$  = true

 $snes_{converged\_reason}$  = true  $s$  nes error  $if$  not converged = true  $snes_m$ onitor = true

<span id="page-64-0"></span>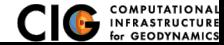

### PETSc error message

[0] PETSC ERROR: ––––––––––––––––––––– Error Message –– [ 0 ]PETSC ERROR: SNESSolve has not converged  $\overline{101}$ PETSC ERROR: See http://www.mcs.anl.gov/petsc/documentation/faq.html for trouble shooting.  $\overline{10}$  DETSC ERROR: Petsc Development GIT revision: v3.4.4−4559−g852d360 GIT Date: 2014−05−19 15:0 ...<br>[0]PETSC ERROR: #1 SNESSolve() line 3765 in /Volumes/Tools/unix/petsc—dev/src/snes/interface/sn<br>[0]PETSC ERROR: #3 SNESN  $[0]$   $\overline{O}$  ERROR: #2 SNESLogConvergence History () line 150 in / Users / baagaard / src / cig / p v lith / lib s r

## **Debugging**

#### Examine KSP and SNES residuals

Fatal error. Calling MPI Abort () to abort PyLith application.

- Traceback (most recent call last):
	- File "/Volumes/Tools/unix/p ylith −dev/acc −4.7.3/lib/p vthon2.7/site -packages/p y lith/apps/Petsc/ self.main (\* args, \*\*kwds)
	- File "/Volumes/Tools/unix/pylith-dev/gcc -4.7.3/lib/python2.7/site-packages/pylith/apps/PyLith self.problem.run(self)
	- File "/Volumes/Tools/unix/p y lith −dev/acc −4.7.3/lib/p y thon2.7/s ite -packages/p y lith/problems/TimeDependent .  $self.$  formulation.step  $(t, dt)$
	- File "/Volumes/Tools/unix/p ylith −dev/acc −4.7.3/lib/p ython2.7/site -packages/p y lith/problems/In self solver solve (displncr, self iacobian, residual)
	- File "/Volumes/Tools/unix/pylith-dev/qcc −4.7.3/lib/python2.7/site-packages/pylith/problems/pr def solve (self, \*args): return \_problems, Solver Nonlinear\_solve (self, \*args)

<span id="page-65-0"></span>AI R E

#### Abort info

RuntimeError: Error detected while in PETSc function

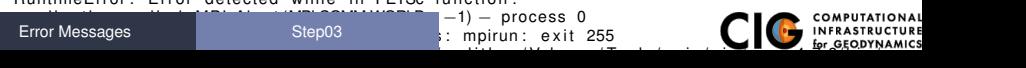

#### PETSc error message

[0] PETSC ERROR: ––––––––––––––––––––––– Error Message ––––– [ 0 ]PETSC ERROR: SNESSolve has not converged  $[0]$   $PETSC$  ERROR: See http ://www.mcs. and.gov/petsc/documentation/faq.html for trouble shooting. [ 0 ]PETSC ERROR: Petsc Development GIT r e v i s i o n : v3.4.4−4559−g852d360 GIT Date : 2014−05−19 15:04:32 −0500 ...<br>[O]PETSC ERROR: #1 SNESSolve() line 3765 in /Volumes/Tools/unix/petsc—dev/src/snes/interface/sn<br>[O]PETSC ERROR: #1 SNESSolve() line 3765 in /Volumes/Tools/unix/petsc—dev/src/snes/interface/sn  $\overline{10}$   $\overline{1}$   $\overline{1}$   $\overline{2}$   $\overline{1}$   $\overline{2}$   $\overline{2}$   $\overline{1}$   $\overline{2}$   $\overline{2}$   $\overline{2}$   $\overline{2}$   $\overline{2}$   $\overline{2}$   $\overline{2}$   $\overline{2}$   $\overline{2}$   $\overline{2}$   $\overline{2}$   $\overline{2}$   $\overline{2}$   $\overline{2}$   $\overline{2}$   $\overline{2}$   $\overline$ 

<span id="page-66-0"></span>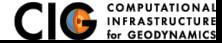

#### PETSc error message

[ 0 ]PETSC ERROR: −−−−−−−−−−−−−−−−−−−−− E r r o r Message −−−−−−−−−−−−−−−−−−−−−−−−−−−−−−−−−−−−−−−−−−−−−−−−−−−−−−−−−−−−−− [0] PETSC ERROR: SNESSolve has not converged  $[0]$   $PETSC$  ERROR: See http ://www.mcs. and.gov/petsc/documentation/faq.html for trouble shooting. [ 0 ]PETSC ERROR: Petsc Development GIT r e v i s i o n : v3.4.4−4559−g852d360 GIT Date : 2014−05−19 15:04:32 −0500 ...<br>[O]PETSC ERROR: #1 SNESSolve() line 3765 in /Volumes/Tools/unix/petsc—dev/src/snes/interface/sn<br>[O]PETSC ERROR: #1 SNESSolve() line 3765 in /Volumes/Tools/unix/petsc—dev/src/snes/interface/sn  $\overline{10}$   $\overline{1}$   $\overline{1}$   $\overline{2}$   $\overline{1}$   $\overline{2}$   $\overline{2}$   $\overline{1}$   $\overline{2}$   $\overline{2}$   $\overline{2}$   $\overline{2}$   $\overline{2}$   $\overline{2}$   $\overline{2}$   $\overline{2}$   $\overline{2}$   $\overline{2}$   $\overline{2}$   $\overline{2}$   $\overline{2}$   $\overline{2}$   $\overline{2}$   $\overline{2}$   $\overline$ 

## Debug: Examine KSP and SNES residuals using log file

\$ pylith step03.cfg >& step03.log

\$ grep " norm" step03.log

<span id="page-67-0"></span>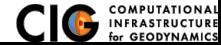

#### PETSc error message

[0]PETSC ERROR: ––––––––––––––––––––––– Error Message ––– [ 0 ]PETSC ERROR: SNESSolve has not converged  $[0]$   $PETSC$  ERROR: See http ://www.mcs. and. gov/petsc/documentation/fag. html for trouble shooting. [ 0 ]PETSC ERROR: Petsc Development GIT r e v i s i o n : v3.4.4−4559−g852d360 GIT Date : 2014−05−19 15:04:32 −0500 ...<br>[O]PETSC ERROR: #1 SNESSolve() line 3765 in /Volumes/Tools/unix/petsc—dev/src/snes/interface/sn<br>[O]PETSC ERROR: #1 SNESSolve() line 3765 in /Volumes/Tools/unix/petsc—dev/src/snes/interface/sn  $\overline{10}$   $\overline{1}$   $\overline{1}$   $\overline{2}$   $\overline{1}$   $\overline{2}$   $\overline{2}$   $\overline{1}$   $\overline{2}$   $\overline{2}$   $\overline{2}$   $\overline{2}$   $\overline{2}$   $\overline{2}$   $\overline{2}$   $\overline{2}$   $\overline{2}$   $\overline{2}$   $\overline{2}$   $\overline{2}$   $\overline{2}$   $\overline{2}$   $\overline{2}$   $\overline{2}$   $\overline$ 

# Debug: Examine KSP and SNES residuals using log file

\$ pylith step03.cfg >& step03.log

\$ grep " norm" step03.log

#### **Resoluton**

```
[ pylithapp . timedependent . interfaces . fault ]
zero tolerance = 1.0e−10
[ p y lith a p p . pet s c ]
ksp_r tol = 1.0e-20ksp_0 atol = 1.0e-12
snes rtol = 1.0e-20snes_atol = 1.0e-8
```
<span id="page-68-0"></span>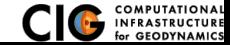

Intended shear to drive fault slip

Debug: Check fault tractions

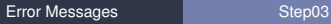

<span id="page-69-0"></span>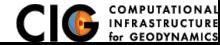

Debug: Check fault tractions Compare *Tshear* /*Tnormal* against µ*<sup>f</sup>*

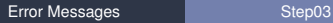

<span id="page-70-0"></span>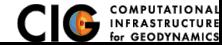

# Debug: Check fault tractions Compare  $T_{shear}/T_{normal}$  against  $\mu_f$ **Resolution**

```
[ pylithapp . timedependent . bc . x . pos ]
...<br>db_initial.data = [—1.0∗m,3.0∗m,0.0∗m]
[ pylithapp . timedependent . bc . x_neg]
. . .
db_initial.data = [1.0*m,-3.0*m,0.0*m]
```
<span id="page-71-0"></span>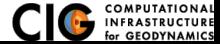
- Try to debug on your own first
- Describe what you are trying to do
	- Overview of problem, BC
	- 2-D or 3-D
	- Cell type (tri, quad, hex, tet)
	- Prescribed slip or spontaneous rupture
- Specify which version you are using AND your operating system (PyLith v2.1.0 binary on Linux)
- Send the **entire** error message, not just what you think is important (entire log of output is best)

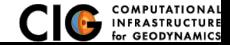